# **CENSUS: Creating and Connecting Emergency Contacts and Non-Household Members** *Index/Census/Add Person*

### **ALWAYS BEGIN BY SEARCHING FOR THE PERSON TO SEE IF THEY ARE ALREADY IN THE SYSTEM.**

#### *Index/Search/All People*

- 1. **Search** for the person to see if they're in the system. (Neighbor Jones)
- 2. If the person *is* already in the system, their name will come up. Continue with steps 4-10 below. a. If the person is *not* in the system, go to Page 4 of this document.
- 3. Click the Red X to close the box so you can see the screen behind it.

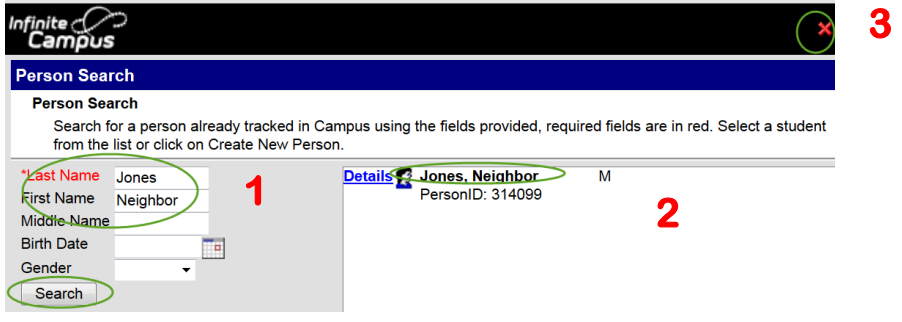

**If the person's Name and/or Page does** *not* **come up, continue to Page 4. If the person** *is* **in the system, then continue with steps 4-10 below.**

4. **To Connect/Relate Student to Others**. Focus on the Student. Go to **Search/All People or Search/Student** and find your student. When student comes up, go to **Relationships** tab.

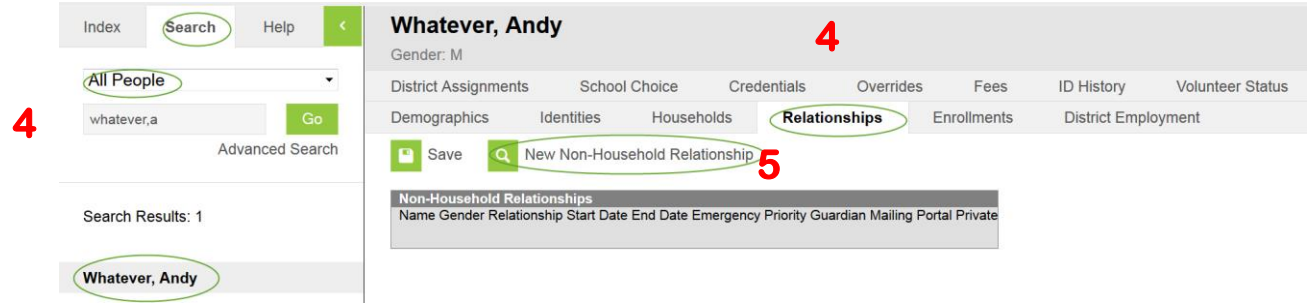

5. **To Connect** the person to the student, go to **New Non-Household Relationship**.

# **CENSUS: Creating and Connecting Emergency Contacts and Non-Household Members** *Index/Census/Add Person*

6. Enter the name of the Emergency Contact person you want to connect to the student (could be a neighbor, Mom, Dad, Sibling, etc.)

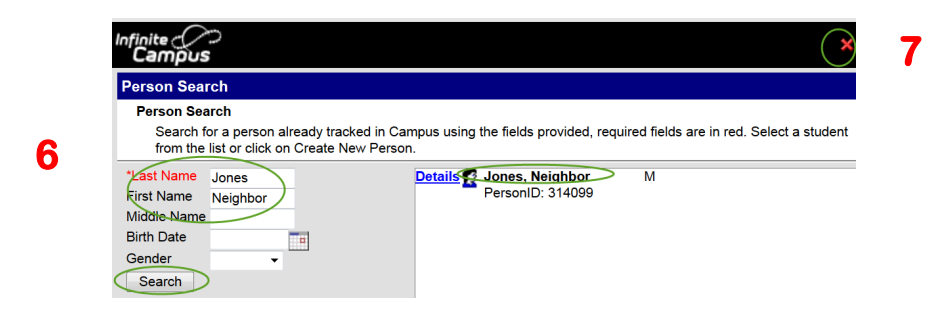

- 7. Click the Red X to close the box so you can see the screen behind it.
- 8. Enter the Gender, Date (the day you do the work) and Emergency Priority. SAVE.

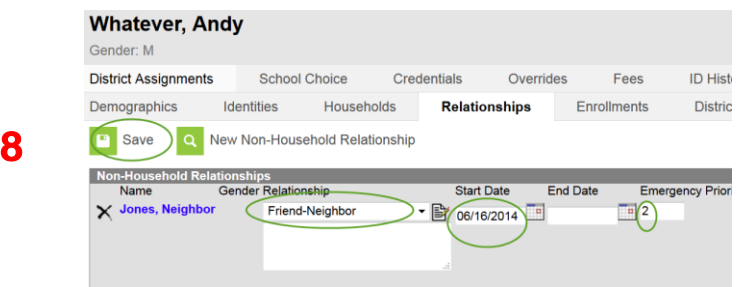

#### **Add the Emergency Contact's Phone Number.**

- **9.** There is more than one way to add an emergency contact's phone number. Depending on where you are in the system, you can do **one** of the following:
	- a. **Method #1** After Step 5 above, click on the person's name (in Blue) to see their Demographics page. Then, add their phone number. Save.

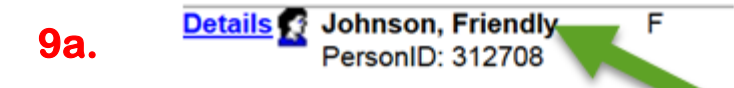

# **CENSUS: Creating and Connecting Emergency Contacts and Non-Household Members** *Index/Census/Add Person*

b. **Method #2** – Search for the Person: *Search/All People, then go to Demographics*. Then, add their phone number. Save.

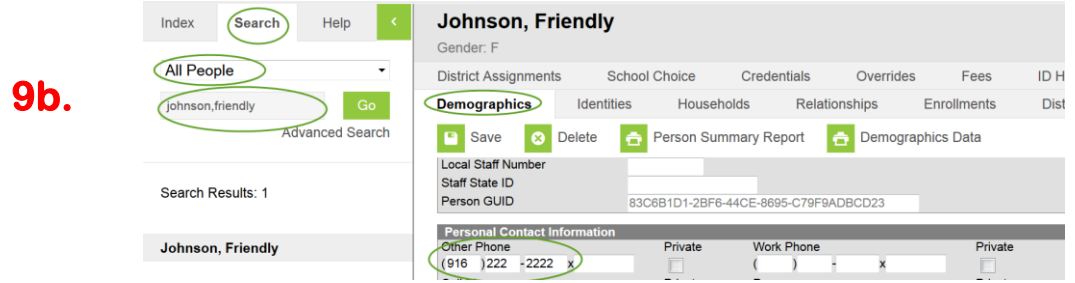

c. **Method #3** – Search for the Student. When student comes up, go to: *Index/Census/People, then go to Relationships* Tab. Then, click on the person's name (in Blue) and enter their phone number. Save.

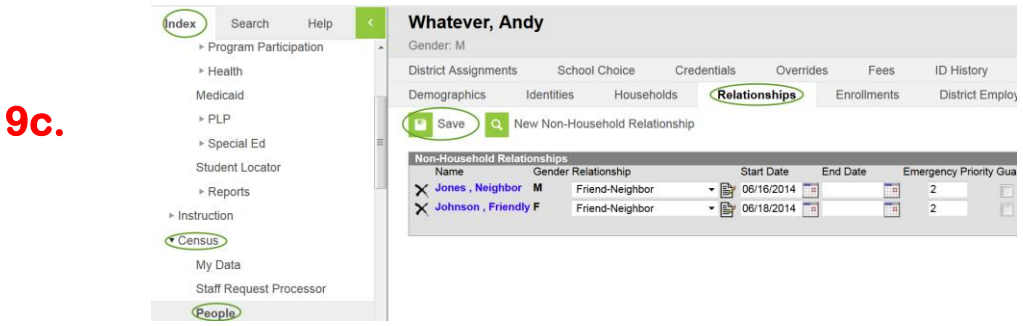

10. **Check Your Work.** Go to your student's Summary Page: **Index/Student** *Information/General/Summary Tab*

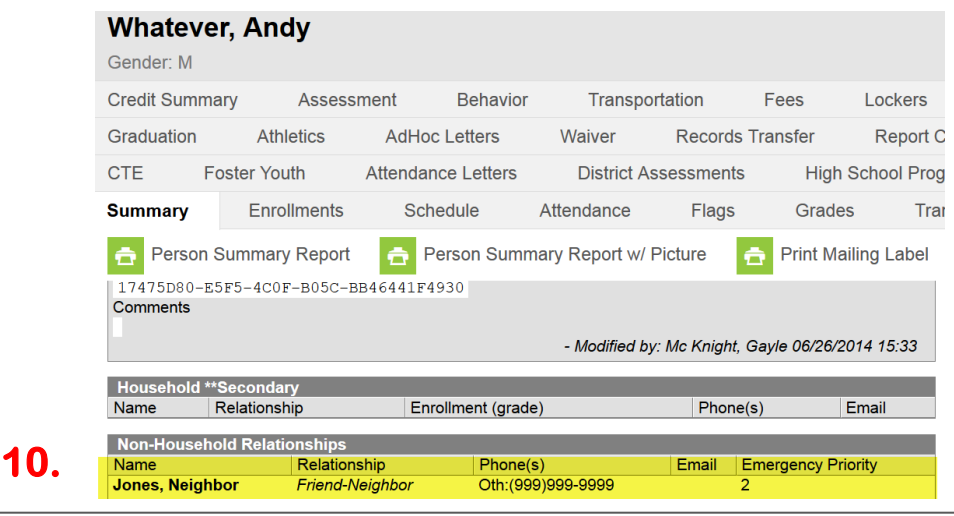

# **CENSUS: Creating and Connecting Emergency Contacts and Non-Household Members** *Index/Census/Add Person*

### **IF THE PERSON IS NOT IN THE SYSTEM – Add Person(s), then Connect them to Student**

### **ALWAYS BEGIN BY SEARCHING FOR THE PERSON TO SEE IF THEY ARE ALREADY IN THE SYSTEM:**

**Each person associated with the student should be created in Campus first**. By doing a Search/All People, take note of which person(s) are/are not already in the system, and which of them need to be added.

#### *Search/All People*

1. **Search** for the person to see if they're in the system. (Neighbor Jones) If they are NOT already in the system, go to: *Index/Census/Add Person.*

Hint: When doing a Search, enter as little information as possible so that more names come up. You can then narrow your search.

2. **Create New Person**.

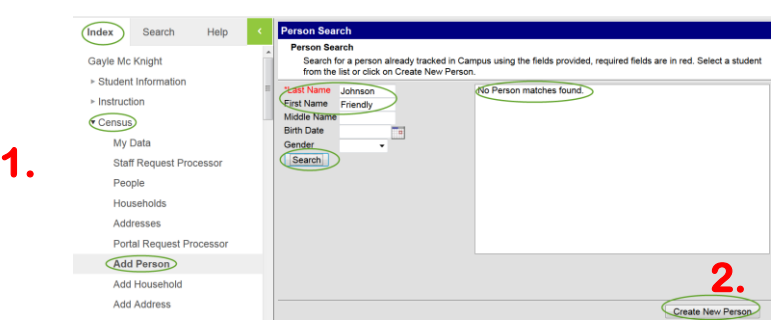

3. Enter as much information as you can, including Gender, Ethnicity, etc. Save. You'll then see your new person.

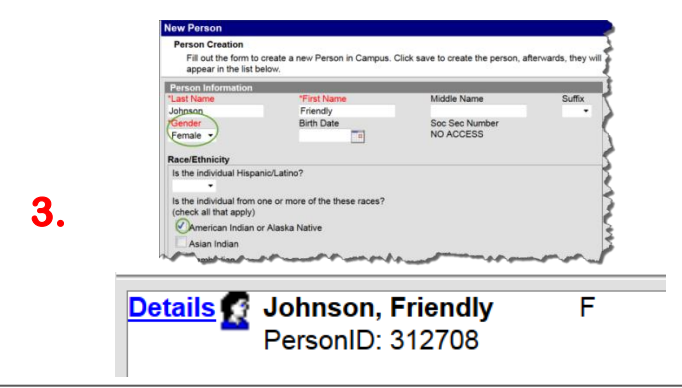

# **CENSUS: Creating and Connecting Emergency Contacts and Non-Household Members** *Index/Census/Add Person*

- 4. **Add each New Person for the student** by repeating Page 4, steps 1-3**.**
- 5. After all of the persons are entered into the system, go to Page 1 and follow Steps 4-10.